Департамент образования города Москвы Государственное автономное образовательное учреждение высшего образования города Москвы «Московский городской педагогический университет» Институт среднего профессионального образования имени К.Д.Ушинского

# ФОНД ОЦЕНОЧНЫХ СРЕДСТВ ТЕКУЩЕГО КОНТРОЛЯ УСПЕВАЕМОСТИ/ПРОМЕЖУТОЧНОЙ АТТЕСТАЦИИ ОБУЧАЮЩИХСЯ ПО ДИСЦИПЛИНЕ

**ОП.14 Информационные технологии в профессиональной деятельности**

Специальность

**40.02.01 «Право и организация социального обеспечения» (базовая подготовка)**

> Москва 2019

# **1. Наименование дисциплины: ОП.14 Информационные технологии в профессиональной деятельности**

**2. Перечень компетенций с указанием этапов их формирования в процессе освоения дисциплины**

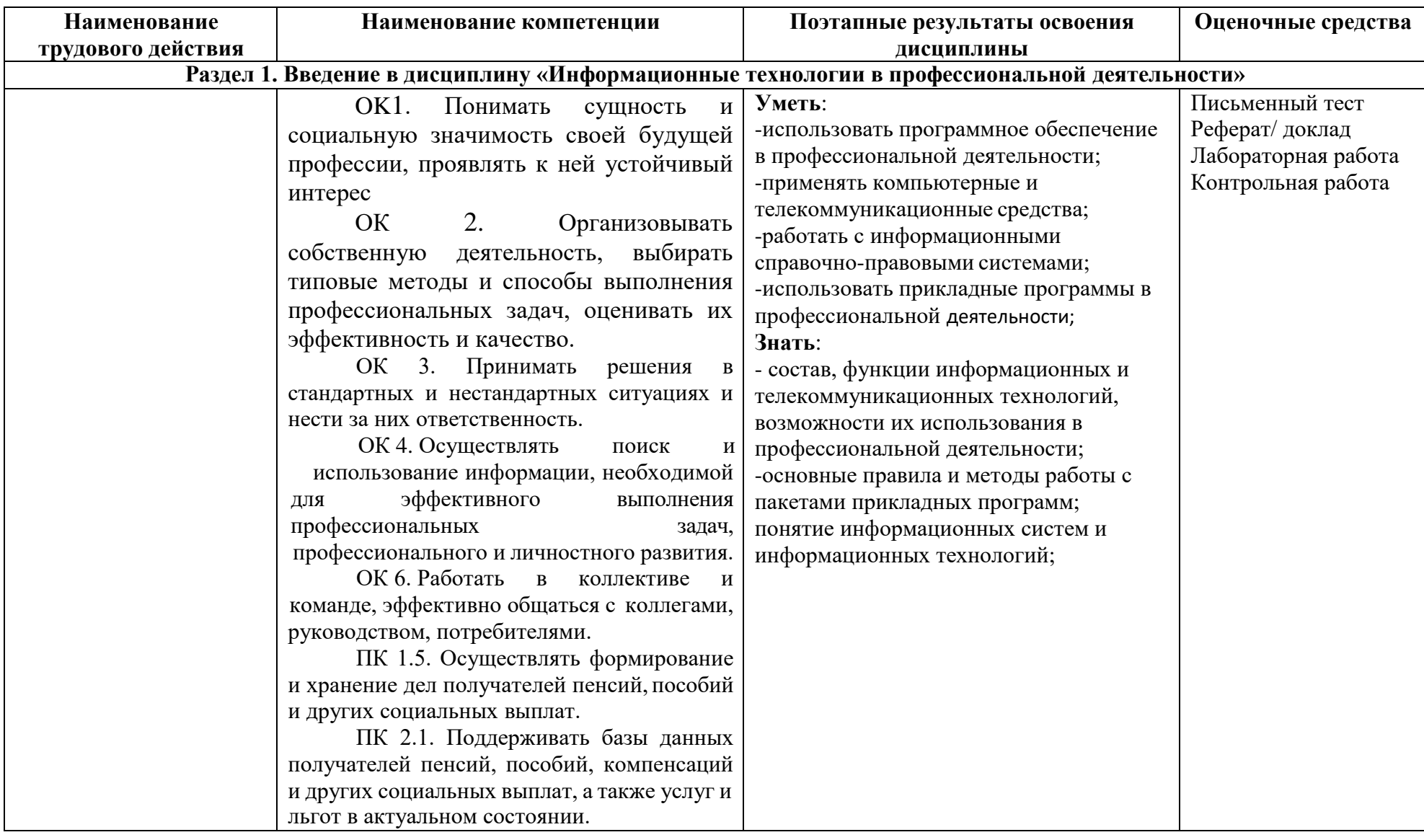

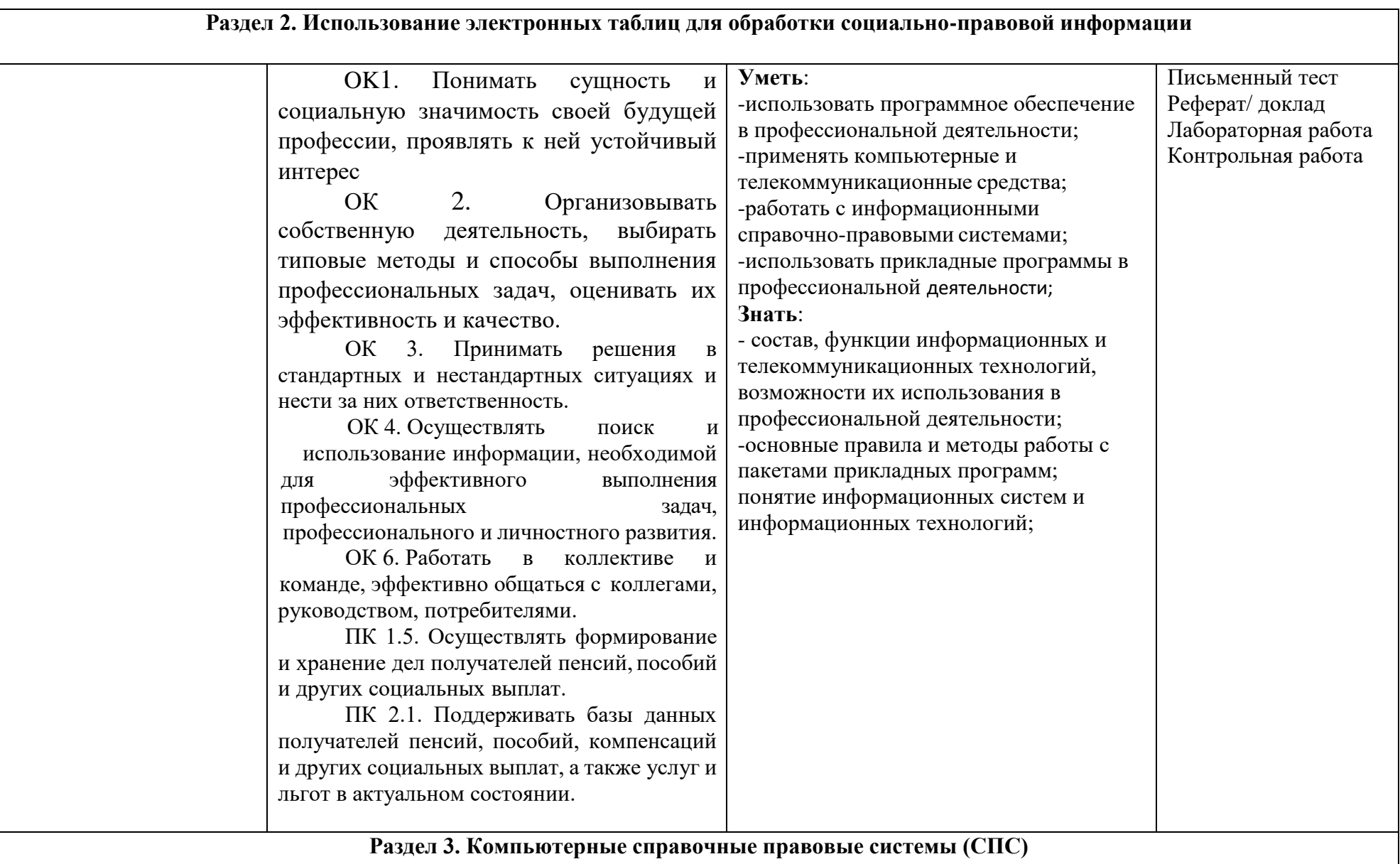

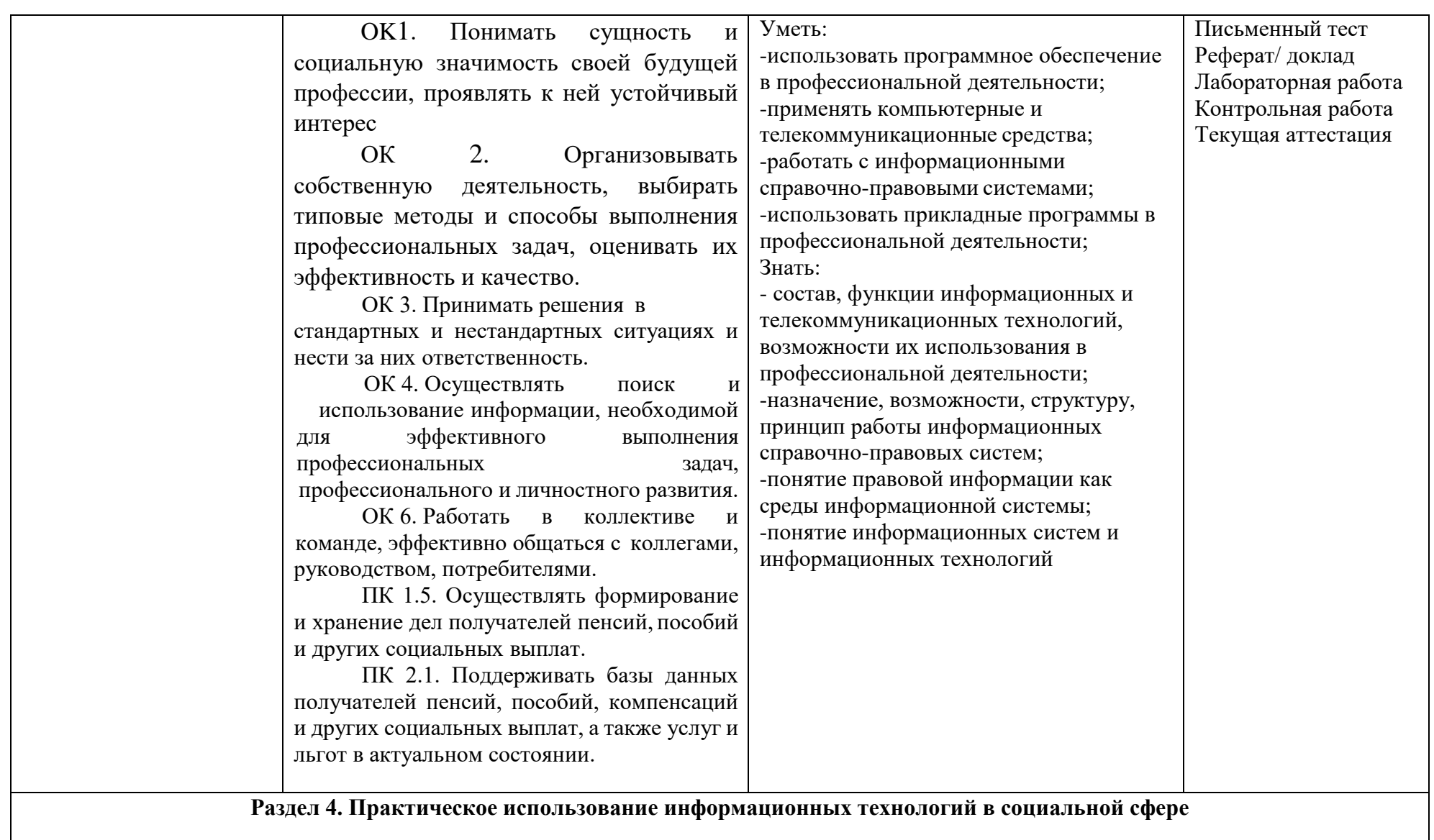

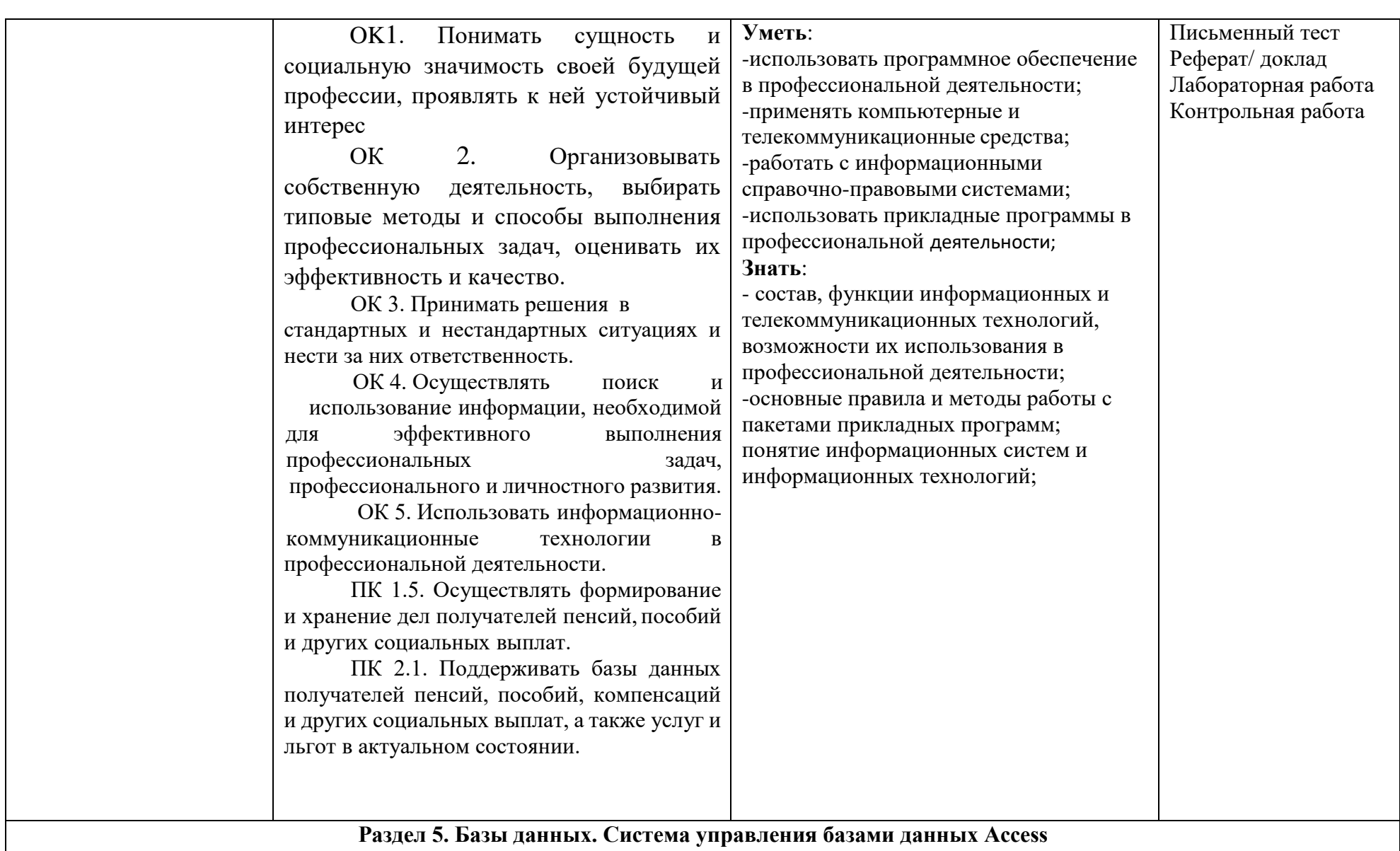

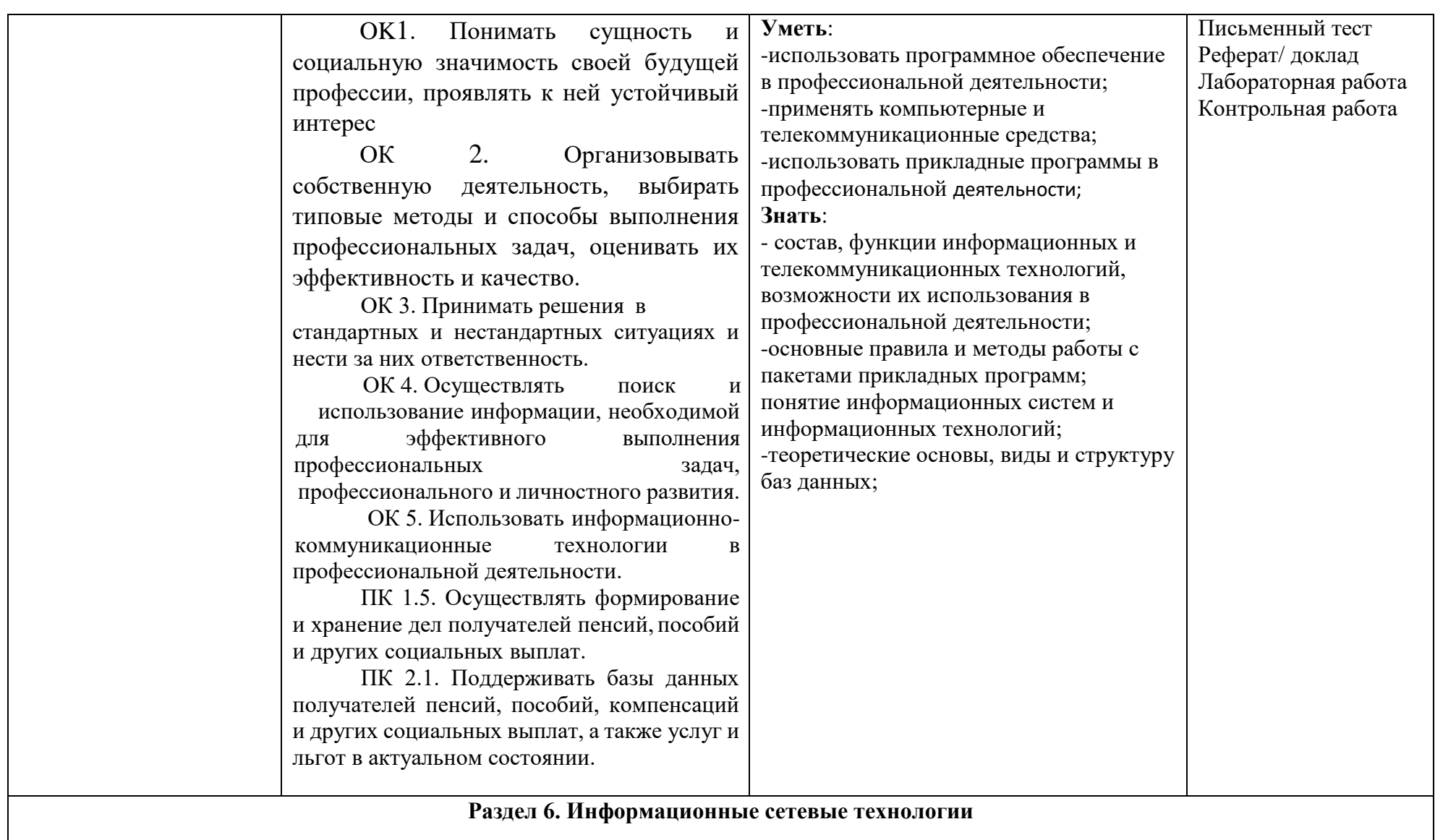

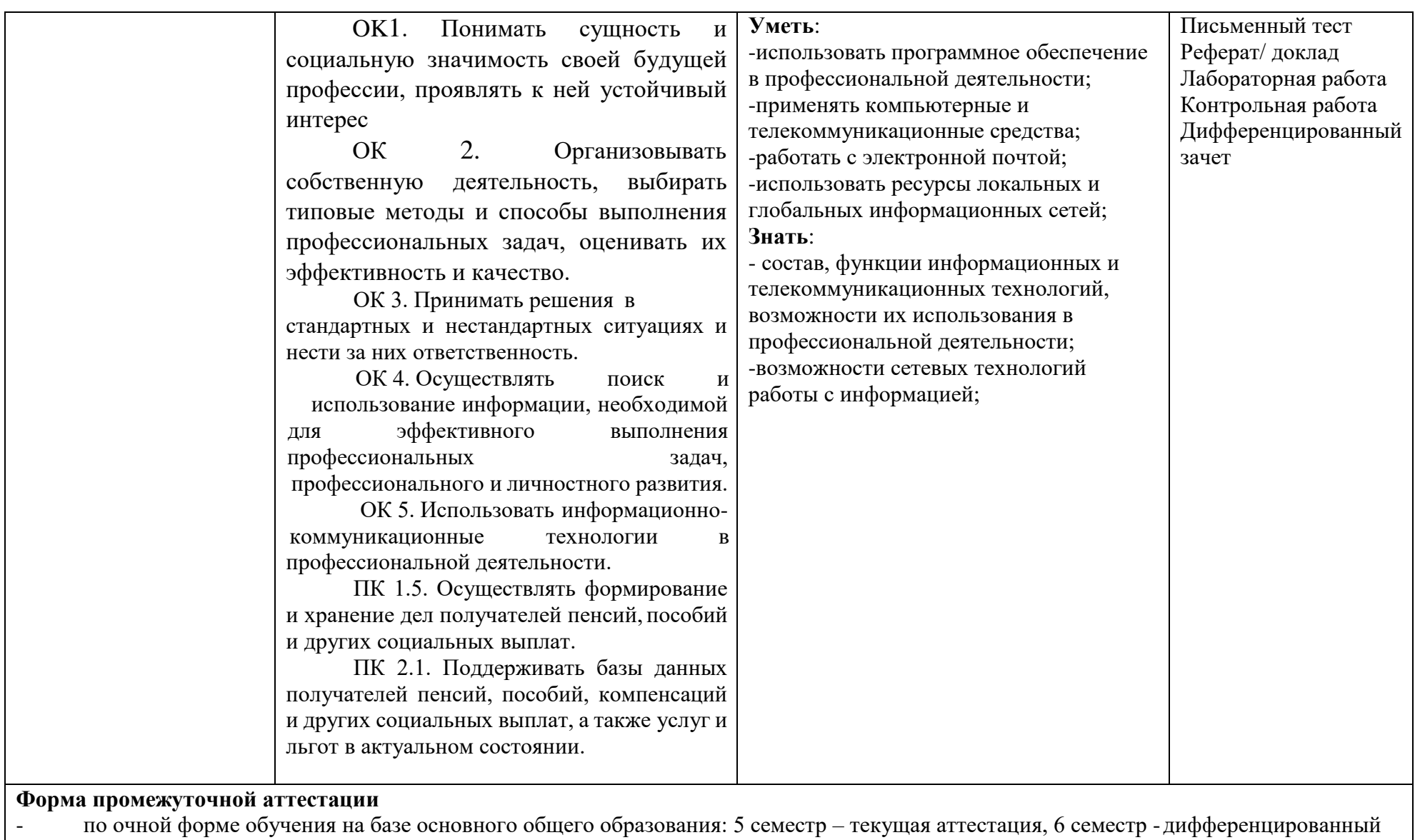

зачёт.

# 3. Методические материалы, определяющие процедуры и критерии оценивания результатов обучения по дисциплине

# Текущий контроль успеваемости

Типовые задания для оценочного средства -лабораторной работы

# Образец лабораторной работы (демонстрационный вариант)

# Лабораторная работа №1

## По теме «Анализ данных с помощью электронных таблиц»

- 1. Откройте файл «Список сотрудников»
- 2. Включите непечатаемые символы
- 3. Между фамилией, именем и отчеством при создании списка был использован знак табуляции (•). С помощью инструмента «Заменить» на панели Главная замените знак табуляции на пробел
- 4. скопируйте список в Excel
- 5. Разнесите текст по столбцам (Вкладка Данные)
- 6. С помощью функции ПРОПНАЧ преобразуйте Фамилию, Имя и Отчество в отдельные столбцы содержащие текст с большой буквы:
- 7. Скройте столбцы В,С, D
- 8. Оформите таблицу (вставьте сверху строку с названиями столбцов)
- 9. В следующем столбце создайте текст в виде «Фамилия И.О.» с помощью функций СЦЕПИТЬ и ЛЕВСИМВ
- 10. Следующий столбец назовите «Должность» и создайте список из следующих значений (директор, секретарь, юрист, адвокат, водитель) и произвольно заполните таблицу
- 11. Под таблицей создайте таблицу:

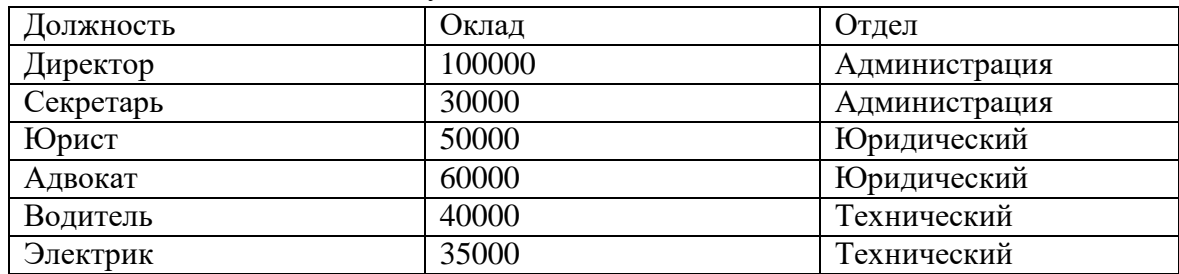

- 12. с помощью функции ВПР заполните следующий столбец (Оклад)
- 13. Добавьте столбец Пол и заполните его с помощью списка
- 14. Добавьте столбец Отдел и заполните его с помощью ВПР
- 15. Добавьте столбец Премия
- 16. В отдельную ячейку введите размер премии
- 17. Рассчитайте столбец премия как Оклад\*Премия
- 18. Под таблицей создайте строку Итого
- 19. Рассчитайте Итого по столбцу Премия
- 20. С помощью инструмента «Подбор параметра» сделайте расчет определенной итоговой суммы по столбцу «Премия»
- 21. Лист 1 переименуйте в Премия
- 22. Лист 2 переименуйте в Ведомость
- 23. Скопируйте со связью на лист Ведомость ФИО и Премия
- 24. На листе Ведомость придумайте расчет столбца с использованием функции ЕСЛИ

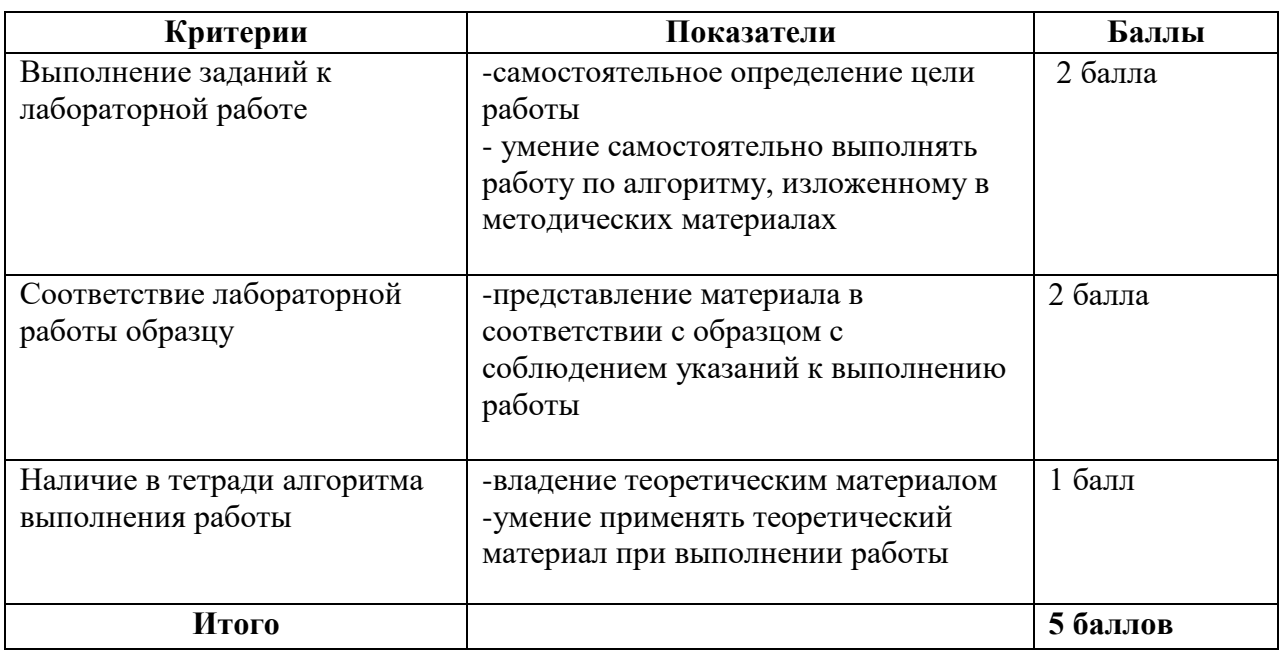

#### Типовые задания для оценочного средства - реферат

- 1. Консолидация данных в электронных таблицах
- 2. Классификация правовой информации
- 3. Информационное обеспечение в системе обязательного пенсионного обеспечения
- 4. Электронный документооборот в системе обязательного пенсионного обеспечения
- 5. Информационные технолдогии, применяемые в управлении пенсионных систем
- 6. АИС ПФР
- 7. Электронное информационное взаимодействие территориальных органов ПФР с работодателями
- 8. АРМ «Назначение и выплата пенсий»
- 9. Ведение баз данных пенсионеров и осуществление контроля за правильностью свелений
- 10. Правовые основы защиты информации
- 11. Виды информационного оружия
- 12. Информационные технологии в пенсионном обеспечении
- 13. Государственная автоматизированная система (ГАС) РФ «Правосудие»
- 14. Программы, используемые в социальном обеспечении
- 15. Система межведомственного информационного взаимодействия
- 16. Единая государственная информационная система социального обслуживания (ETHCCO)

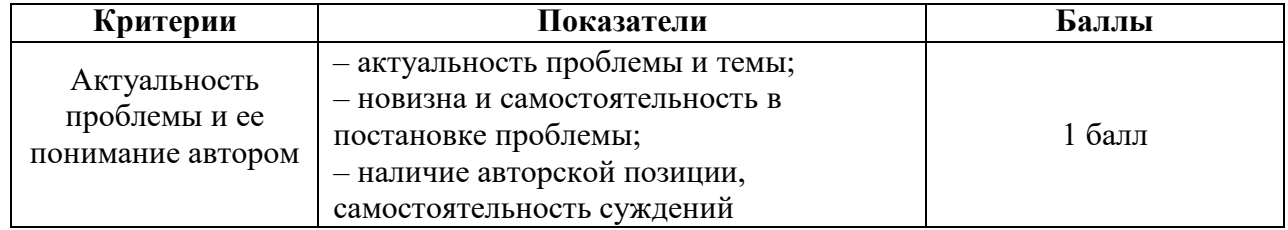

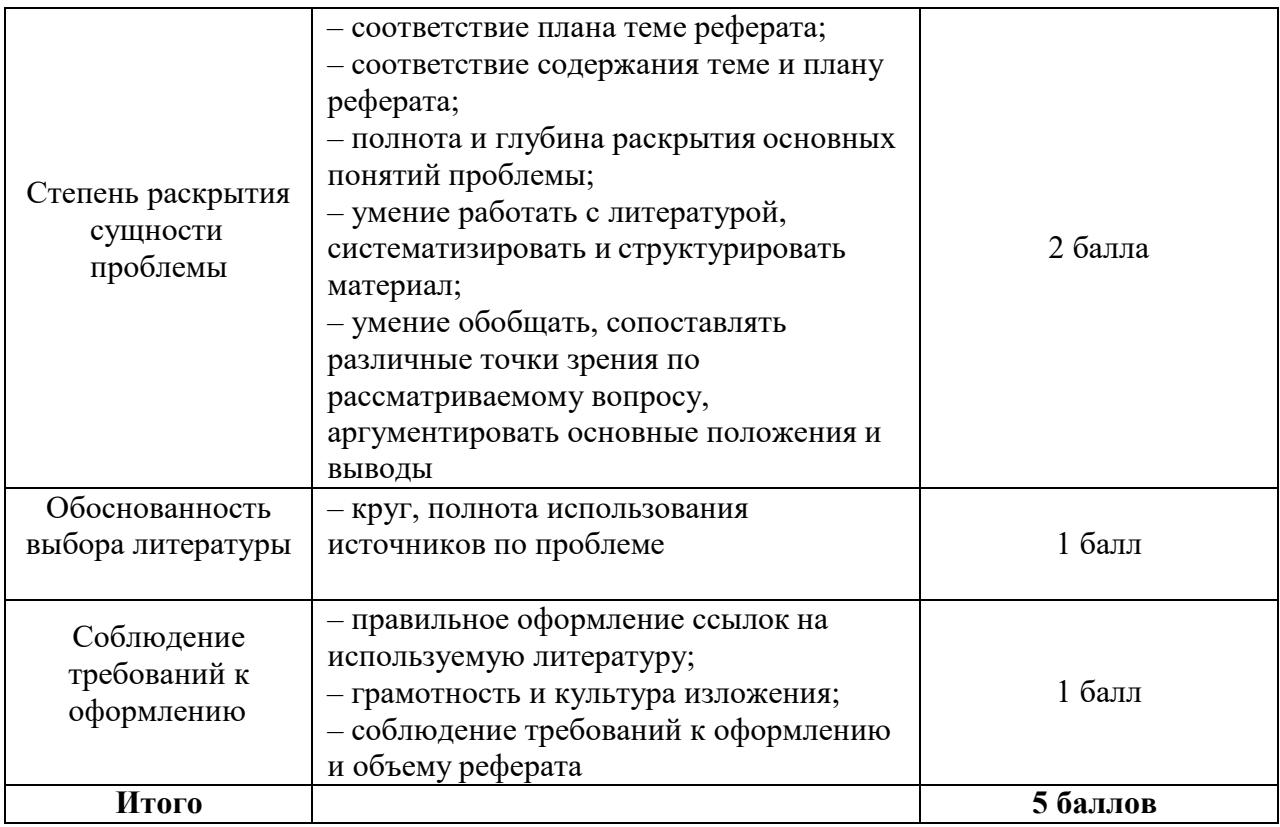

#### Типовые задания для оценочного средства - письменный тест

- 1. Тип (расширение) файла указывает на:
	- а. диск, где хранится файл;
	- б. тип информации, содержащийся в файле;
	- в. программу, с помощью которой открывается файл.
	- исходную таблицу;  $\Gamma$ .
- 2. Обработка информации это процесс ее:
	- интерпретации (осмысления) при восприятии;  $a.$
	- преобразования к виду удобному для передачи; б.
	- в. преобразования из одного вида в другой в соответствии с формальными правилами;
	- г. преднамеренного искажения;
	- д. поиска.
- 3. MS Word относится к
	- а. Системному программному обеспечению
	- б. Специальному программному обеспечению
	- Инструментальному программному обеспечению **B.**
	- Прикладному программному обеспечению  $\Gamma$ .
- 4. В MS Excel создание диаграммы начинается с
	- а. Выбора команды Вставка-Диаграмма
	- б. Выделения диапазона
	- в. Выбора места расположения диаграммы
	- Выбора команды Диаграмма Создать диаграмму  $\Gamma$ .
- 5. Специальное место на диске, в котором хранятся имена файлов и их свойства это:
	- область памяти;  $a.$
	- б. файл;
	- в. папка (каталог).
	- г. процессор;
- 6. При включении компьютера:
	- а. на диске С: папки объединяются и перемещаются на диск D:
	- б. происходит форматирование диска С:
	- в. производится подсчет количества файлов на диске
	- г. загружаются файлы операционной системы в оперативную память
- 7. Текст, в конце которого нажат Enter в MS Word это
	- а. Колонтитул
	- б. Абзац
	- в. Поле
	- г. Колонка
- 8. Ввод формулы в MS Excel начинается с
	- а. Нажатия на клавишу «Равно»
	- б. Нажатия на клавишу Enter
	- в. Команды Вставка Формула
	- г. Кнопки «Формула»
- 9. За основную единицу измерения количества информации принят...
	- а. 1 бод
	- б. 1 Кбайт
	- в. 1 бит
- 10. Информацию, отражающую истинное положение вещей, называют:
	- а. полной
	- б. полезной
	- в. актуальной
	- г. достоверной
- 11. При увеличении масштаба векторное изображение
	- а. Теряет качество, становится зернистым
	- б. Не теряет качество
	- в. Исчезает
	- г. Преобразуется в растровое

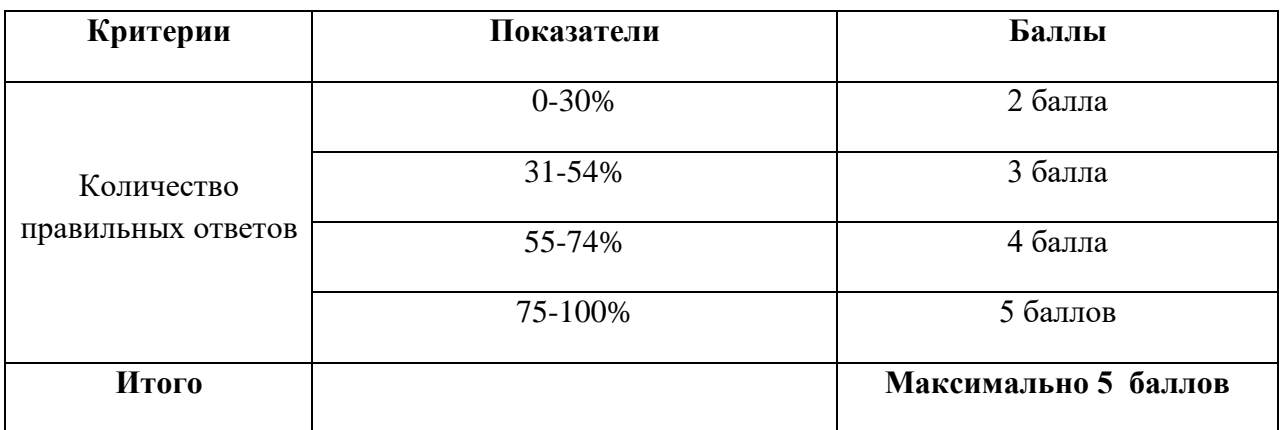

## **Типовые задания для оценочного средства – контрольная работа**

## **Образец контрольной работы (демонстрационный вариант)**

## **Базы данных «Access»**

1. Создайте базу данных «Пенсионеры»

- 2. Создайте таблицу «Отделения ПФ» с полями: Код отделения (ключевое поле), Отделение, Район, Адрес
- 3. Внесите не менее 5 записей.

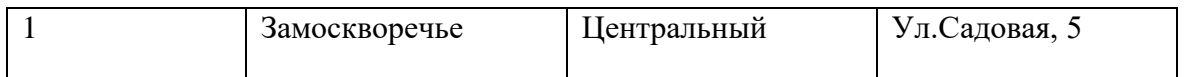

- 4. Создайте таблицу «Данные о пенсионерах» с полями: Код пенсионера (счетчик, ключевое поле), Фамилия, Имя, Отчество, Пол, Дата рождения, Код отделения (числовой), Инвалидность (логический), Сумма пенсии, Вид пенсии
- 5. Внесите не менее 10 записей.
- 6. Создайте схему данных.
- 7. Создайте форму по таблице «Данные о пенсионерах» с отображением всех полей
- 8. Создайте запросы
	- 8.1. пенсионеры мужского пола
	- 8.2. инвалиды
	- 8.3. пенсионеры, получающие пенсию за выслугу лет
	- 8.4. пенсионеры 1945 года рождения
	- 8.5. пенсионеры, получающие пенсию менее 15000
	- 8.6. пенсионеры с фамилией на Н
	- 8.7. запрос с параметром по виду пенсии
	- 8.8. запрос с параметром по фамилии
- 9. Создайте запрос с вычисляемым полем
- 10. Создайте три отчета любым трем запросам с вычислением итогового поля

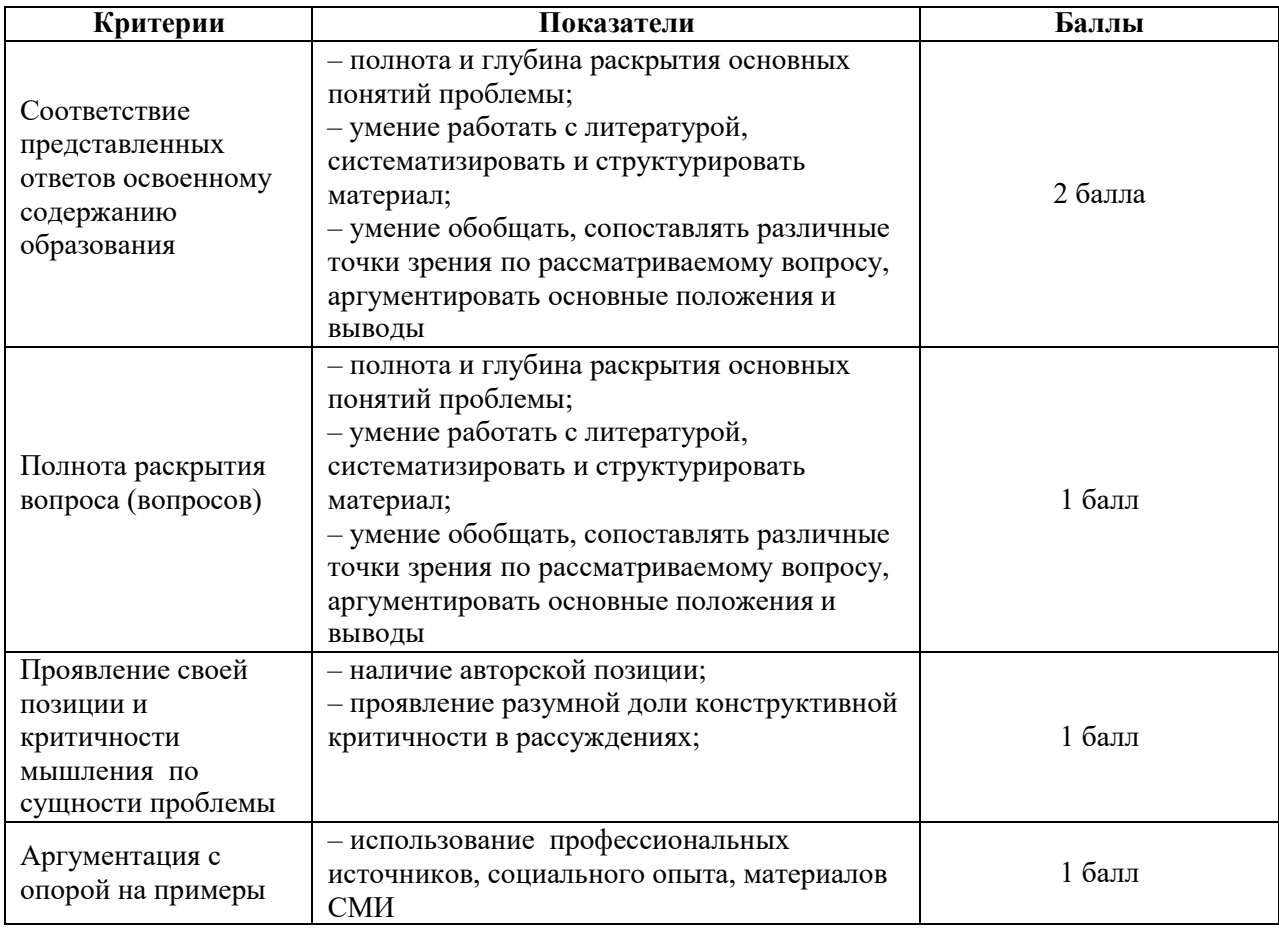

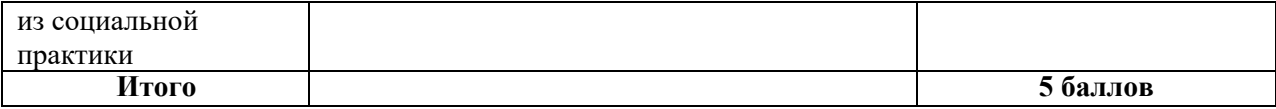

## Промежуточная аттестация обучающихся

5 семестр - итоги текущего контроля успеваемости подводятся преподавателем на последнем занятии с учётом успеваемости и посещаемости за семестр - текущая аттестация. 6 семестр - дифференцированный зачёт.

#### Примерный перечень вопросов к дифференцированному зачёту

- 1. Правовые основы защиты информации
- 2. Виды информационного оружия
- 3. Информационные технологии в пенсионном обеспечении
- 4. Как найти документ в СПС КонсультантПлюс?
- 5. Приведите пример поиска информации в кодексе с помощью СПС КонсультантПлюс
- 6. Как определить источник публикации в документе СПС КонсультантПлюс?
- 7. Как импортировать текст из СПС КонсультантПлюс в MS Word?
- 8. Правила оформления текста исследовательской работы
- 9. Как оформляются заголовки?
- 10. Как создать автоматическое оглавление?
- 11. Как в исследовательской работе оформляются сноски?
- 12. Правила оформления списка литературы в исследовательской работе
- 13. Как осуществить слияние документа MS Word с электронной таблицей для организации рассылок?
- 14. Как ввести формулу в MS Excel?
- 15. Что из себя представляет файл в MS Excel?
- 16. Как вставить в ячейку MS Excel функцию?
- 17. Что такое «абсолютная ссылка»?
- 18. Приведите пример функции СРЗНАЧ
- 19. Как посчитать сумму по столбцу?
- 20. Как вставить диаграмму?
- 21. Как отредактировать диаграмму?
- 22. Приведите примеры оформления шапки таблицы (объединение ячеек, перенос и поворот текста)
- 23. Оформление таблицы (заливка и границы)
- 24. Как вставить ячейки со связью
- 25. Как выделить ячейки, удовлетворяющие критерию?
- 26. Как отсортировать строки таблицы?
- 27. Приведите примеры фильтрации
- 28. Как посчитать количество ячеек, удовлетворяющие критерию?
- 29. Как построить график?
- 30. Как найти минимальное (максимальное) значение среди ячеек?
- 31. Как посчитать количество лет между двумя датами?
- 32. Как используется функция СЕГОДНЯ?
- 33. Приведите пример использования текстовых функций (ЛЕВСИМВ и СЦЕПИТЬ)
- 34. Как разнести текст по столбцам?
- 35. Приведите пример использования функции ПРОПНАЧ
- 36. Как в ячейке подобрать определенное значение (подбор параметра)
- 37. В каких случаях применяется консолидация данных?

39. В каких случаях используется поиск решения?

- 40. Как определить изменяемые ячейки для поиска решения?
- 41. Как определить целевую функцию для поиска решения?
- 42. Как добавить ограничения в поиск решения?
- 43. Приведите пример использования инструмента «Visual Basic»
- 44. Что является основой реляционной базы данных?
- 45. В виде чего в базе данных хранится информация?
- 46. Что такое «макет таблицы»? что в нем описывается?
- 47. Расскажите про типы данных в таблице базы данных
- 48. Для чего используется в таблице ключевое поле?
- 49. Как называется в базе данных строка и столбец таблицы?
- 50. Для чего в базе данных используется форма?
- 51. Для чего в базе данных используется запрос?
- 52. Чем отличается простой запрос от запроса с параметром?
- 53. Создайте простой запрос на конкретном примере
- 54. Создайте запрос с параметром на конкретном примере
- 55. Как в базе данных связать таблицы?
- 56. Какие требования к полям связи?
- 57. Для чего в базе данных используется отчет?
- 58. Вычисляемы поля в таблицах, запросах, отчетах
- 59. Государственная автоматизированная система (ГАС) РФ «Правосудие»
- 60. Программы, используемые в социальном обеспечении
- 61. Система межведомственного информационного взаимодействия
- 62. Единая государственная информационная система социального обслуживания (EFHCCO)
- 63. Информационные технолдогии, применяемые в управлении пенсионных систем
- 64. АИС ПФР
- 65. Электронное информационное взаимодействие территориальных органов ПФР с работодателями
- 66. АРМ «Назначение и выплата пенсий»
- 67. Ведение баз данных пенсионеров и осуществление контроля за правильностью свелений
- 68. Какие компьютеры объединяет в сеть локальная сеть?
- 69. Приведите примеры каналов связи
- 70. Для чего используется модем?